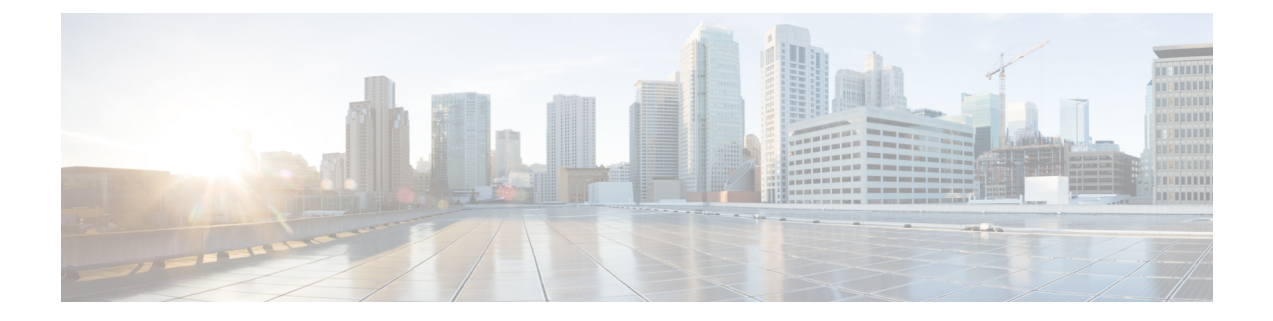

# **Prerequisites**

- [Prerequisites](#page-0-0) for ESXi, on page 1
- [Prerequisites](#page-1-0) for Hyper-V, on page 2

## <span id="page-0-0"></span>**Prerequisites for ESXi**

### **ESXi Installation Prerequisites**

Before installing HxBench, review the following installation and configuration requirements:

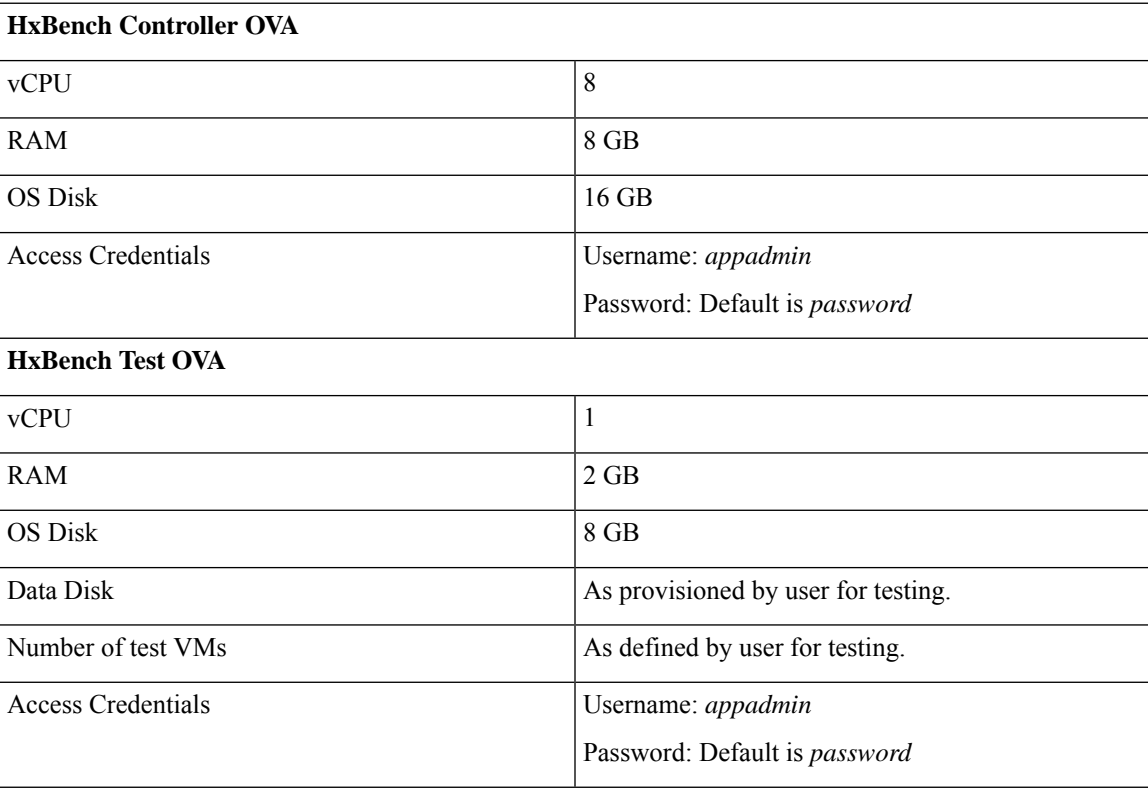

### **Open Virtual Appliance (OVA) Size**

#### **Credentials to Access vCenter**

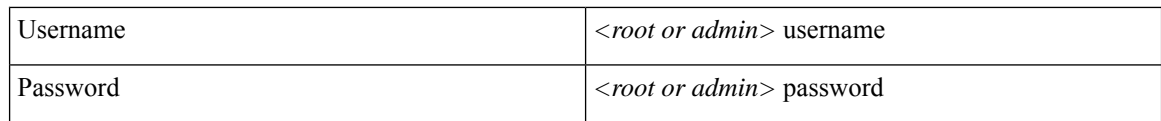

### **Supported Browsers**

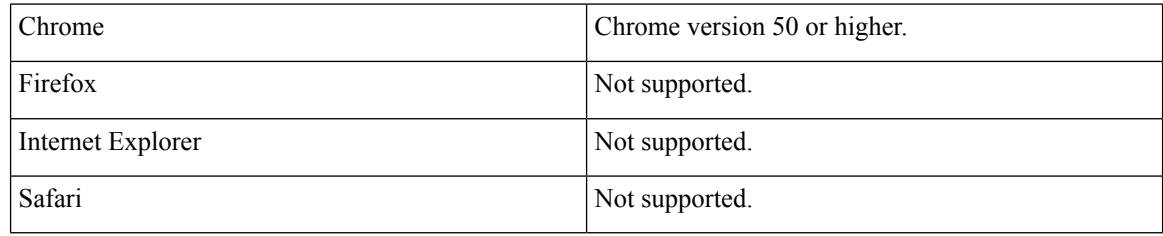

## <span id="page-1-0"></span>**Prerequisites for Hyper-V**

### **Hyper-V Installation Prerequisites**

Before installing HxBench, review the following installation and configuration requirements.

### **Virtual Hard Disk (VHDX) Size**

The following table lists the prerequisites for setting up the HxBench Virtual Application on Hyper-V:

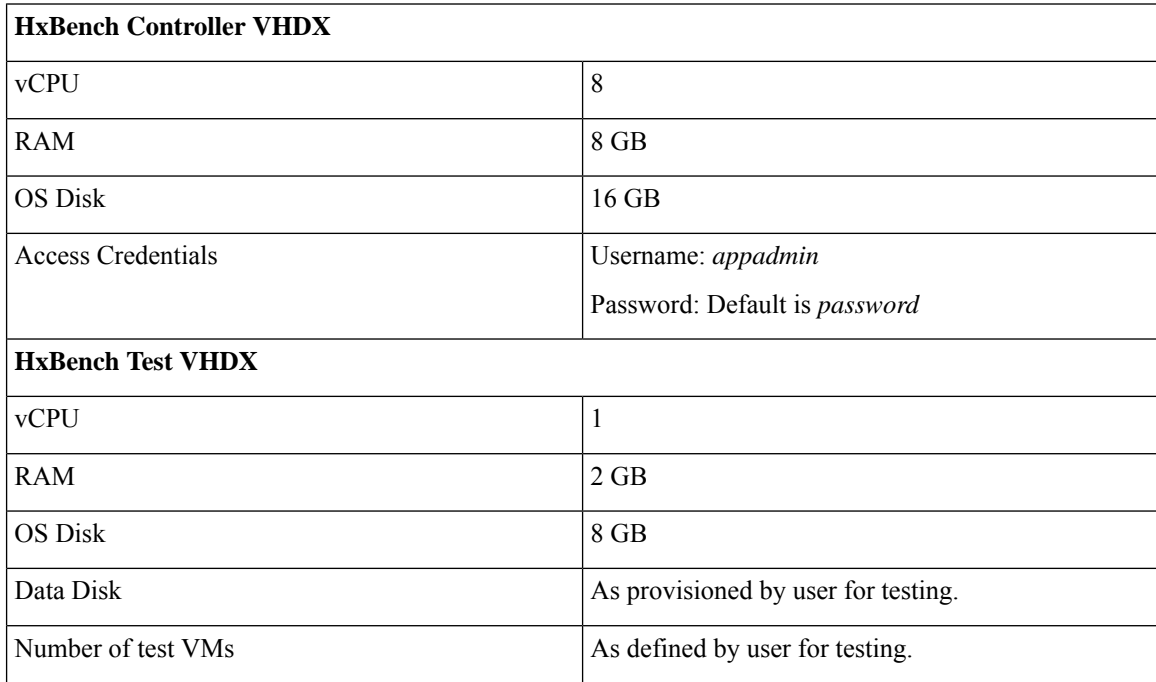

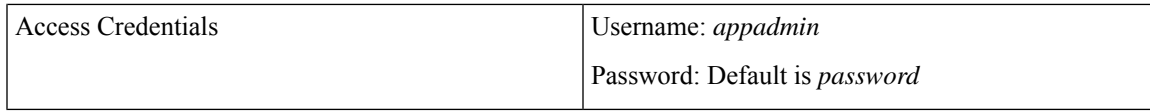

#### **Supported Browsers**

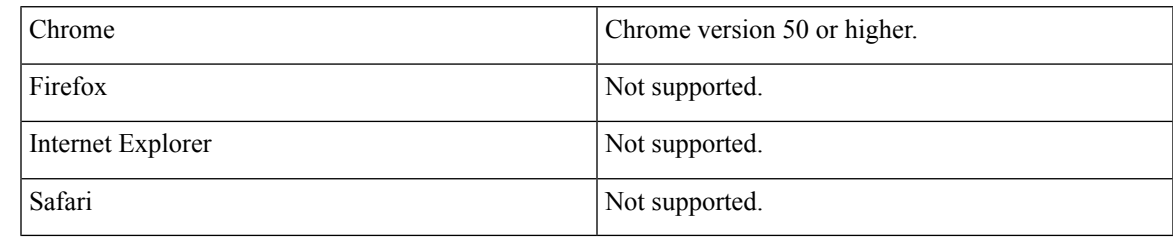

### **Related Topics**

Hyper-V Network [Prerequisites](#page-2-0), on page 3

### <span id="page-2-0"></span>**Hyper-V Network Prerequisites**

### **Hyper-V Network Prerequisites**

Complete the following Hyper-V network prerequisites:

- **1.** From the HyperV Manager, under **Actions of the HyperV server**, click **Virtual Switch Manager**.
- **2.** Under the tab **New virtual network switch** choose the **External** network switch, then click **Create Virtual Switch**.
- **3.** Specify the name of the switch as **HxBench Private**.
- **4.** Click **Apply** then **OK**.

 $\mathbf I$ 

ı